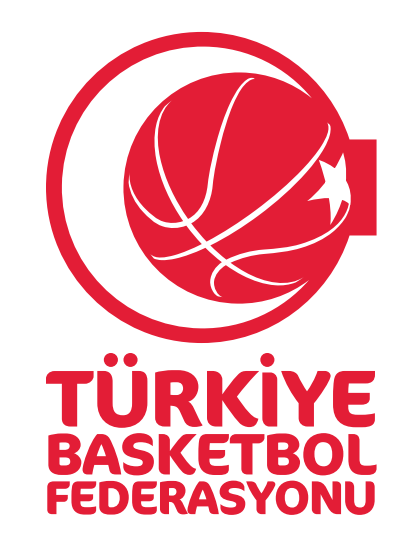

## TBF YÖNETİCİ EĞİTİMİ İÇİN E-DEVLET CEZA BİLGİ FORMU REHBERİ

## 1. ADIM

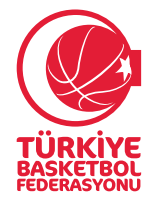

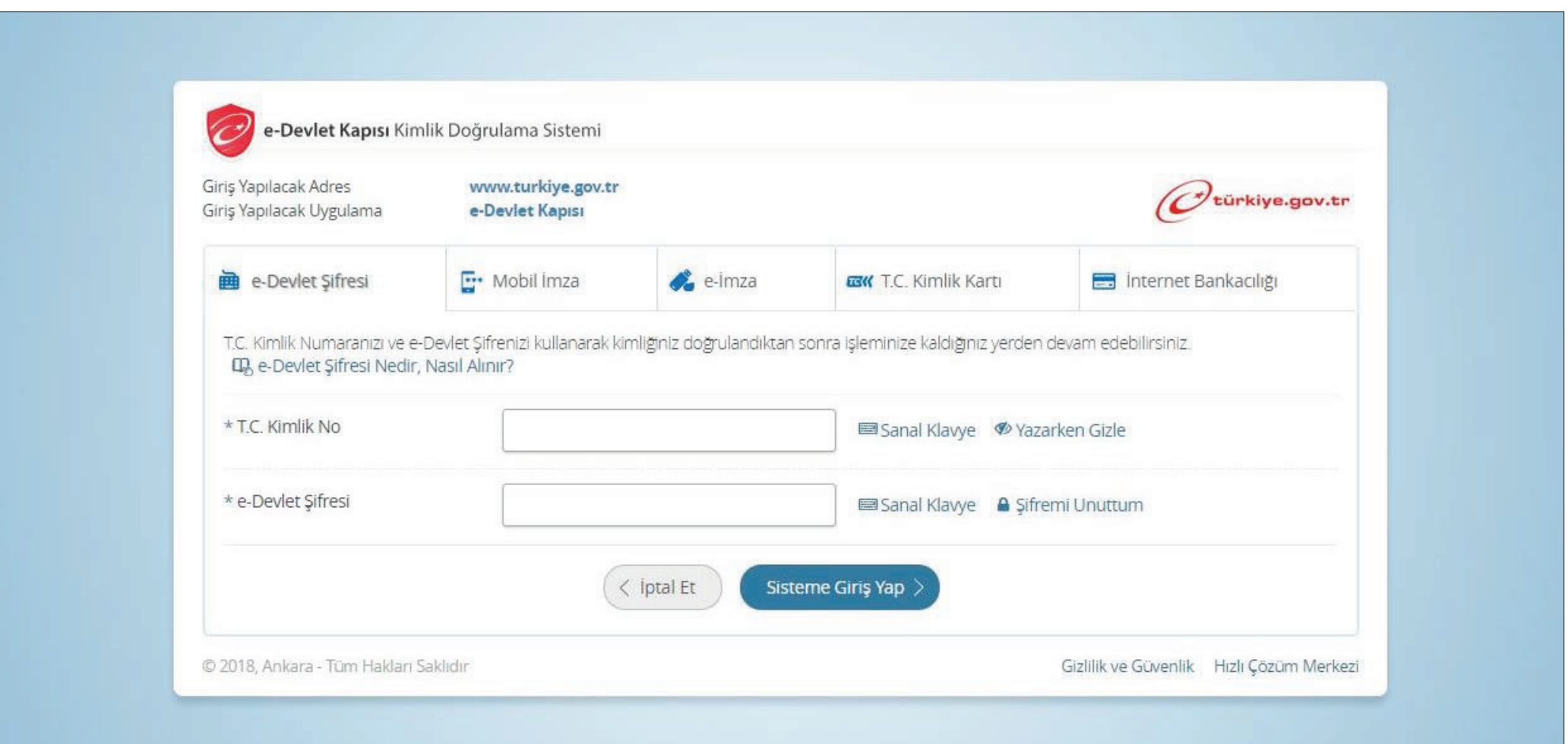

Internet tarayıcınızı kullanarak www.turkiye.gov.tr adresinden e-Devlet kapısı uygulamasına giriniz.

## **2. ADIM**

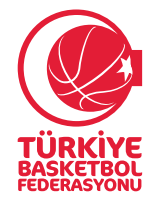

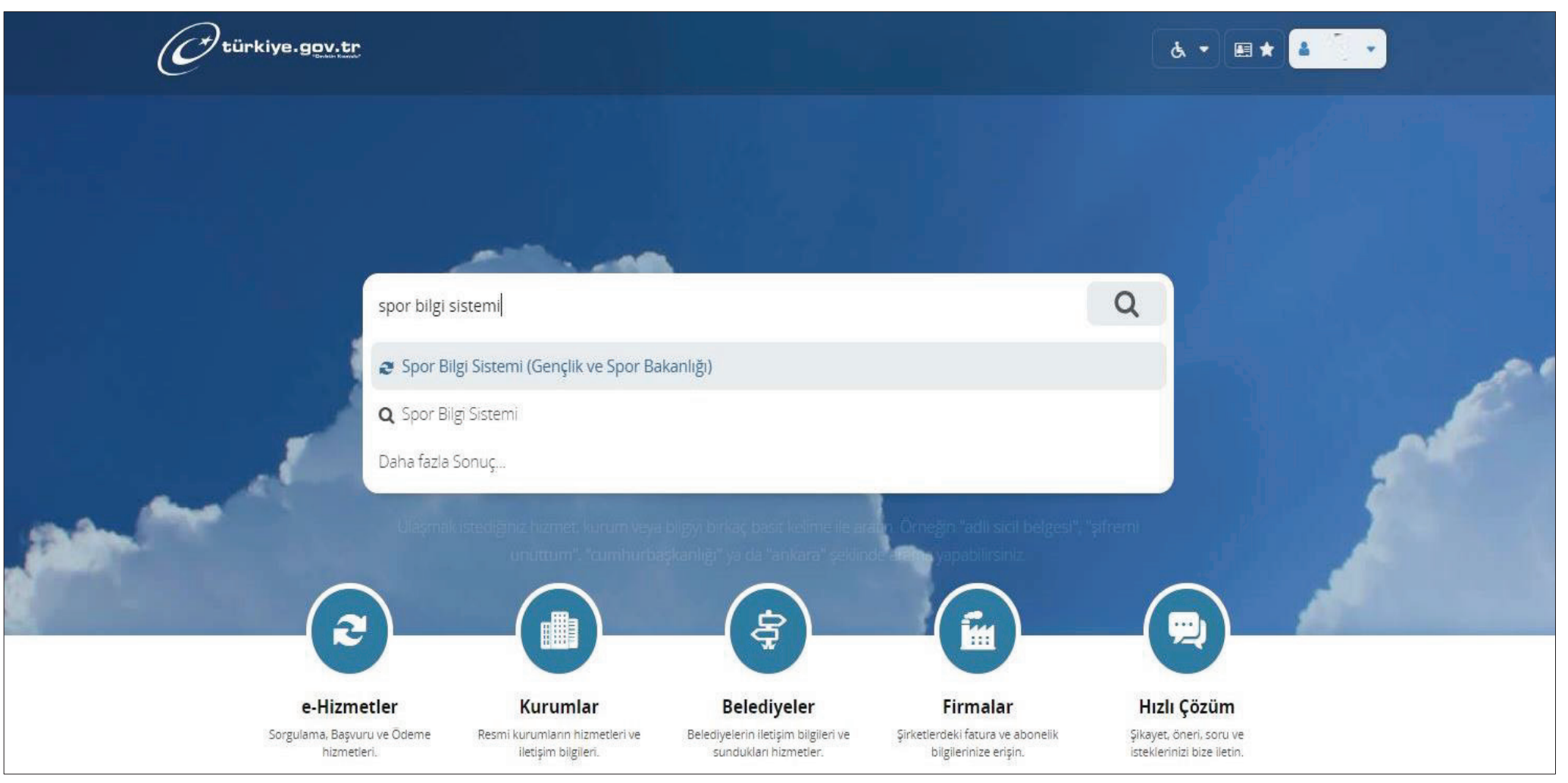

E-devlet uygulaması ana ekranında **Spor Bilgi Sistemi** yazınız.

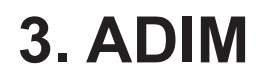

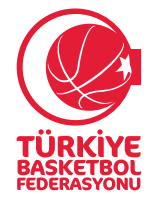

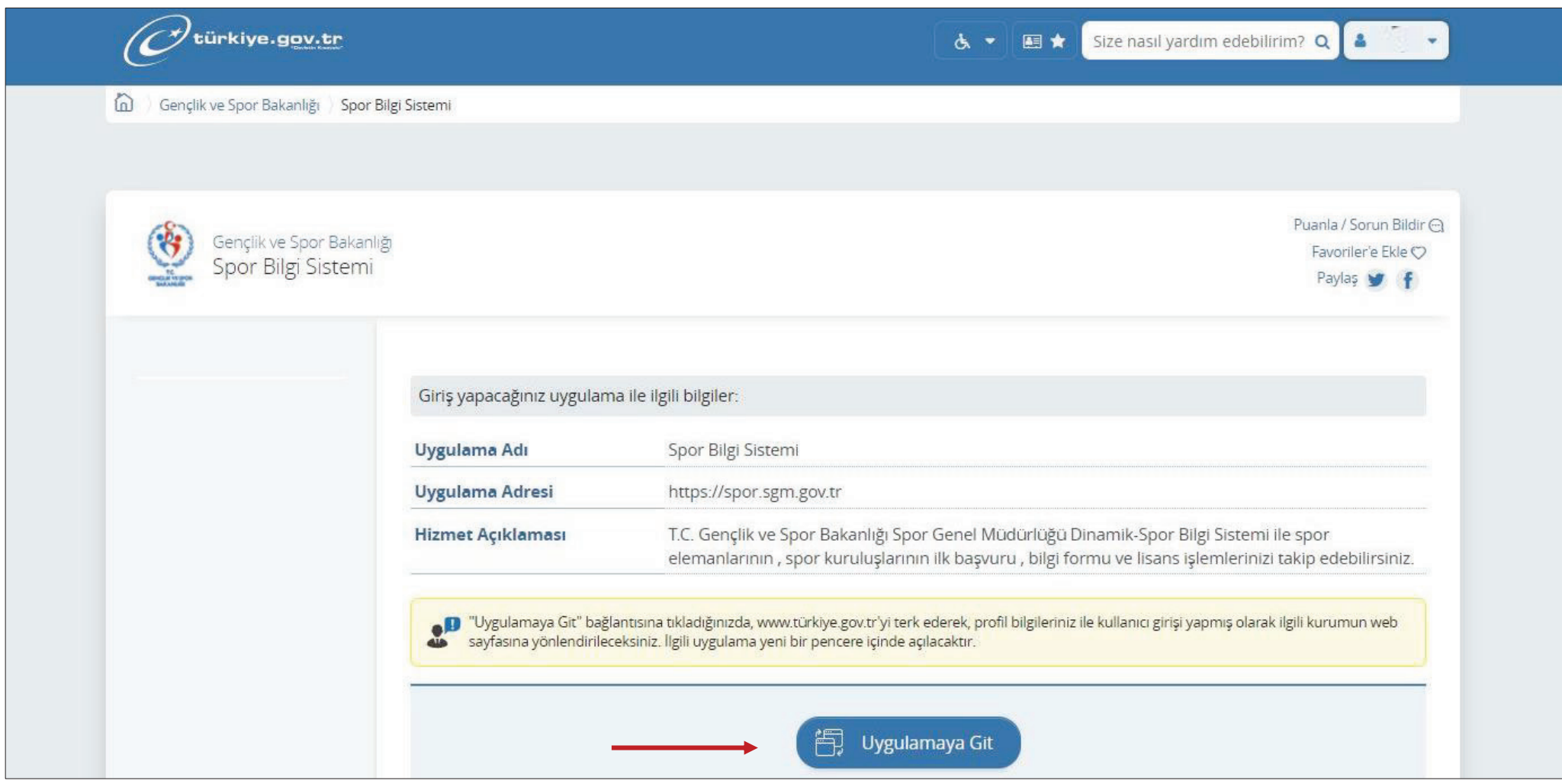

Açılan sayfada **''Uygulamaya git''** butonunu tıklayınız.

4. ADIM

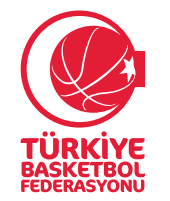

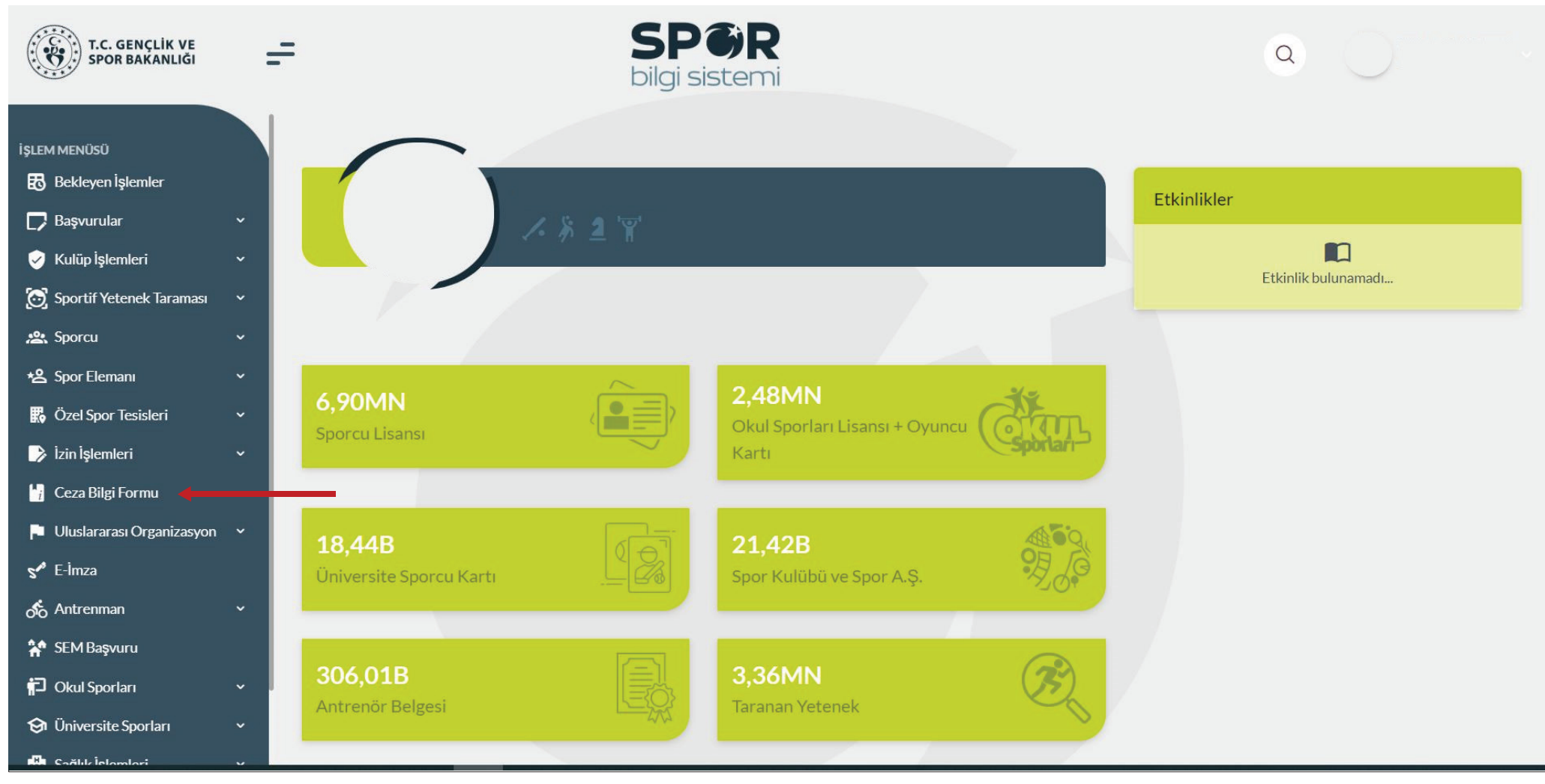

Spor Bilgi Sistemi ana sayfasında "Ceza Bilgi Formu" butonunu seçerek işleminizi tamamlayabilirsiniz.